[Libraries](https://smartreesoftware.com/support/the-client-gui/libraries-ribbon-2/) **[SMARTree](https://smartreesoftware.com/support/the-client-gui/smartree-ribbon/) [SMARTag](https://smartreesoftware.com/support/the-client-gui/smartag-ribbon/)** [Files](https://smartreesoftware.com/support/the-client-gui/file-ribbon/) [Search](https://smartreesoftware.com/support/the-client-gui/search-ribbon/) [Model](https://smartreesoftware.com/support/the-client-gui/model-ribbon/) [Tools](https://smartreesoftware.com/support/the-client-gui/tools-ribbon/) [View](https://smartreesoftware.com/support/the-client-gui/view-ribbon/)

## **Files Ribbon**

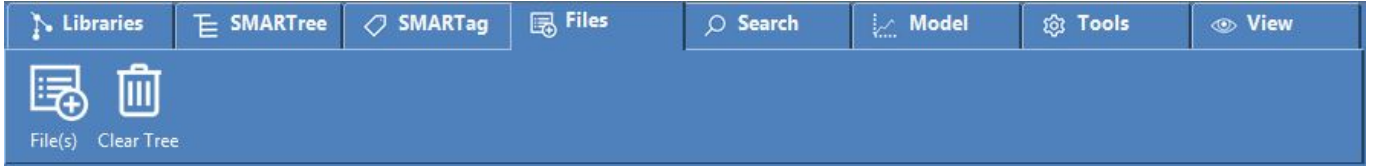

The Files ribbon is used to import any file into SMARTree. Clicking this ribbon will change the libraries file view window into a file list preview.

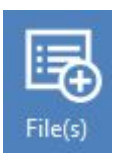

## **Files**

**File(s)** Add files to the SMARTree. This opens a file browser to add any file to the tree. The data from this file is not added but a reference to the file location is added. Images and tabular data are an exception and are added to memory for data reduction as needed. The user can determine the appropriate delimiter to raw data once opened in the file tree.

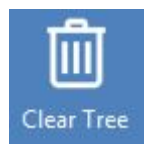

## **Clear**

**Clear Tree Command.** Clears the current SMARTree. The user is prompted to confirm this action. Use the Undo button to reverse this action if necessary.